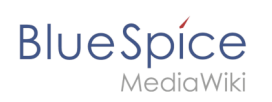

# **Contents**

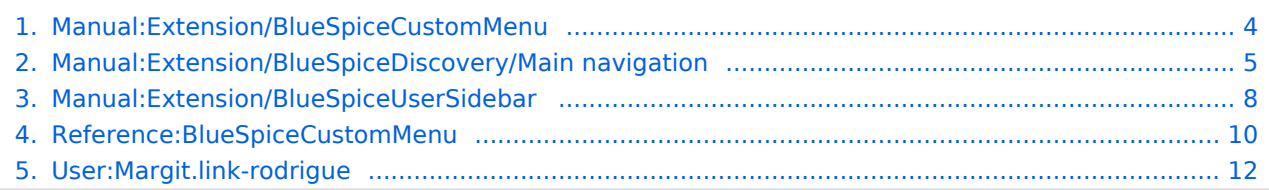

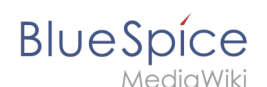

# **Manual:Extension/BlueSpiceCustomMenu**

[Browse history interactively](https://en.wiki.bluespice.com)

### [VisualWikitext](https://en.wiki.bluespice.com)

#### **[Revision as of 11:05, 22 March 2022](#page-3-0) [\(view source\)](#page-3-0)** [Margit.link-rodrigue](#page-11-0) ([talk](https://en.wiki.bluespice.com/w/index.php?title=User_talk:Margit.link-rodrigue&action=view) | [contribs](https://en.wiki.bluespice.com/wiki/Special:Contributions/Margit.link-rodrigue)) [Tag](https://en.wiki.bluespice.com/wiki/Special:Tags): [Visual edit](https://en.wiki.bluespice.com/w/index.php?title=Site:VisualEditor&action=view) [← Older edit](#page-3-0) **[Latest revision as of 14:55, 18 May 2022](#page-3-0) ([view source](#page-3-0))** [Margit.link-rodrigue](#page-11-0) [\(talk](https://en.wiki.bluespice.com/w/index.php?title=User_talk:Margit.link-rodrigue&action=view) | [contribs\)](https://en.wiki.bluespice.com/wiki/Special:Contributions/Margit.link-rodrigue) [Tag:](https://en.wiki.bluespice.com/wiki/Special:Tags) [Visual edit](https://en.wiki.bluespice.com/w/index.php?title=Site:VisualEditor&action=view) **Line 13: Line 13:** </syntaxhighlight> </syntaxhighlight>

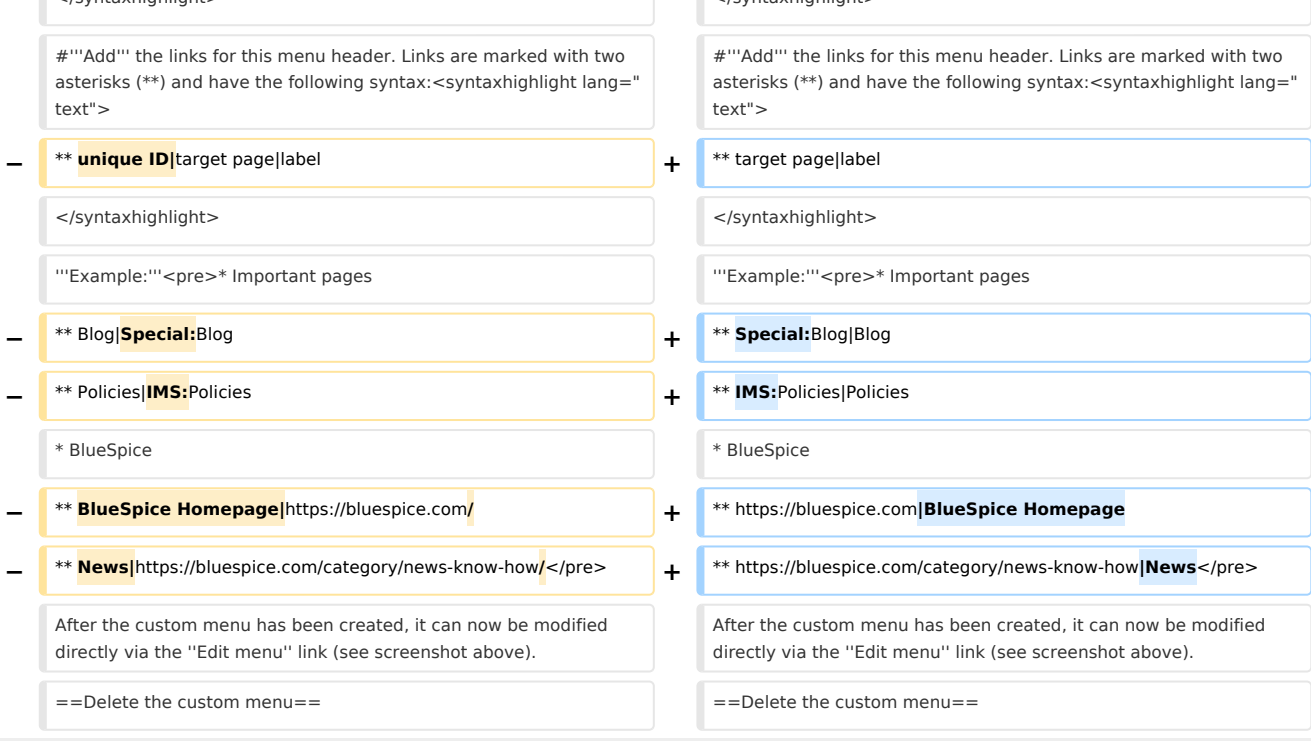

## Latest revision as of 14:55, 18 May 2022

In BlueSpice 4, an additional custom menu is integrated as a mega menu. This menu can be created and edited by users with admin rights. The link-icon (1) is only displayed once the corresponding page has been created.

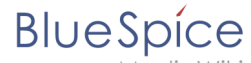

### Create the custom menu

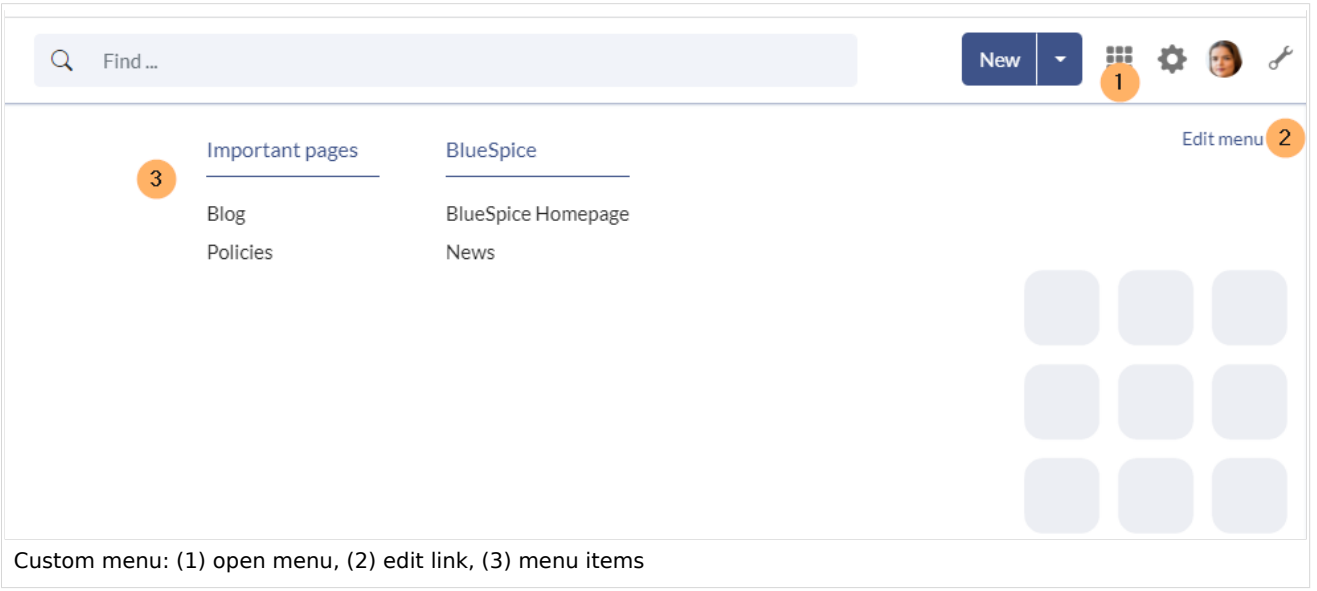

### **To create the menu :**

**Open** the page MediaWiki: CustomMenu/Header.

**Create** the first menu header. Menu headers are marked with a single asterisk (\*);

\* Important pages

**Add** the links for this menu header. Links are marked with two asterisks (\*\*) and have the following syntax:

```
** target page|label
```
### **Example:**

```
* Important pages
** Special:Blog|Blog
** IMS:Policies|Policies
* BlueSpice
** https://bluespice.com|BlueSpice Homepage
** https://bluespice.com/category/news-know-how|News
```
After the custom menu has been created, it can now be modified directly via the *Edit menu* link (see screenshot above).

### Delete the custom menu

To remove the custom menu link-icon from the wiki, the MediaWiki: CustomMenu/Header page must be deleted. The page can be restored via the deletion log.

### Related info

- [Customize the main navigation](#page-4-0)
- [Customize the user menu](#page-7-0)
- [Reference:BlueSpiceCustomMenu](#page-9-0)

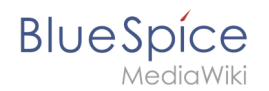

[Technical reference: BlueSpiceCustomMenu](#page-9-0)

# <span id="page-3-0"></span>**Difference between revisions of "Manual:Extension /BlueSpiceCustomMenu"**

**[Latest revision as of 14:55, 18 May 2022](#page-3-0) ([view source\)](#page-3-0)** [Margit.link-rodrigue](#page-11-0) ([talk](https://en.wiki.bluespice.com/w/index.php?title=User_talk:Margit.link-rodrigue&action=view) | [contribs](https://en.wiki.bluespice.com/wiki/Special:Contributions/Margit.link-rodrigue)) [Tag](https://en.wiki.bluespice.com/wiki/Special:Tags): [Visual edit](https://en.wiki.bluespice.com/w/index.php?title=Site:VisualEditor&action=view)

(No difference)

### Latest revision as of 14:55, 18 May 2022

In BlueSpice 4, an additional custom menu is integrated as a mega menu. This menu can be created and edited by users with admin rights. The link-icon (1) is only displayed once the corresponding page has been created.

### Create the custom menu

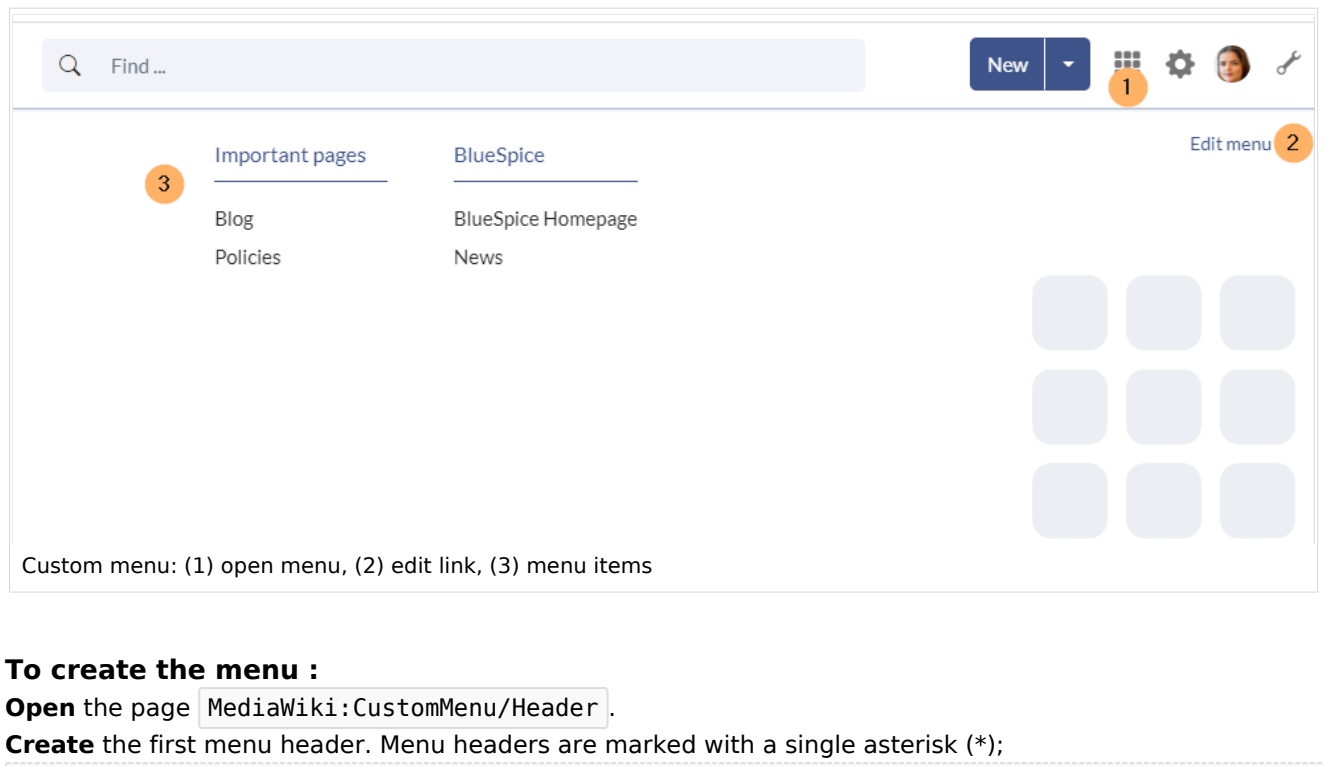

\* Important pages

**Add** the links for this menu header. Links are marked with two asterisks (\*\*) and have the following syntax:

\*\* target page|label

### **Example:**

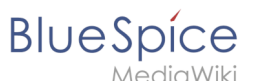

```
* Important pages
** Special:Blog|Blog
```
\*\* IMS:Policies|Policies

- \* BlueSpice
- \*\* https://bluespice.com|BlueSpice Homepage
- \*\* https://bluespice.com/category/news-know-how|News

After the custom menu has been created, it can now be modified directly via the *Edit menu* link (see screenshot above).

## Delete the custom menu

To remove the custom menu link-icon from the wiki, the MediaWiki: CustomMenu/Header | page must be deleted. The page can be restored via the deletion log.

Related info

- **•** [Customize the main navigation](#page-4-0)
- [Customize the user menu](#page-7-0)
- [Reference:BlueSpiceCustomMenu](#page-9-0)

[Technical reference: BlueSpiceCustomMenu](#page-9-0)

# <span id="page-4-0"></span>**2 Customize the main navigation**

**[Latest revision as of 11:05, 22 March 2022](#page-4-0) ([view source\)](#page-4-0)** [Margit.link-rodrigue](#page-11-0) ([talk](https://en.wiki.bluespice.com/w/index.php?title=User_talk:Margit.link-rodrigue&action=view) | [contribs](https://en.wiki.bluespice.com/wiki/Special:Contributions/Margit.link-rodrigue)) [Tag](https://en.wiki.bluespice.com/wiki/Special:Tags): [Visual edit](https://en.wiki.bluespice.com/w/index.php?title=Site:VisualEditor&action=view)

(No difference)

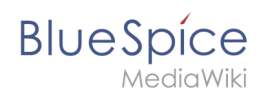

# Latest revision as of 11:05, 22 March 2022

# Contents

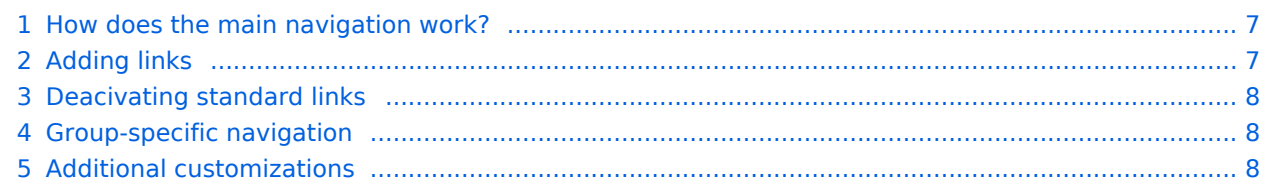

<span id="page-6-0"></span>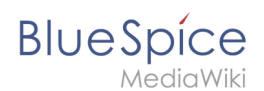

## How does the main navigation work?

By default, some links are provided as entry points to the wiki. Wiki administrators can deactivate these links in the [configuration manager](https://en.wiki.bluespice.com/wiki/Manual:Extension/BlueSpiceConfigManager) if needed. In addition, custom links can be added here. Please note that no hierarchical links can be created. Therefore, it makes sense to mainly set up links to the most important topics and to portal pages that contain additional links or page lists.

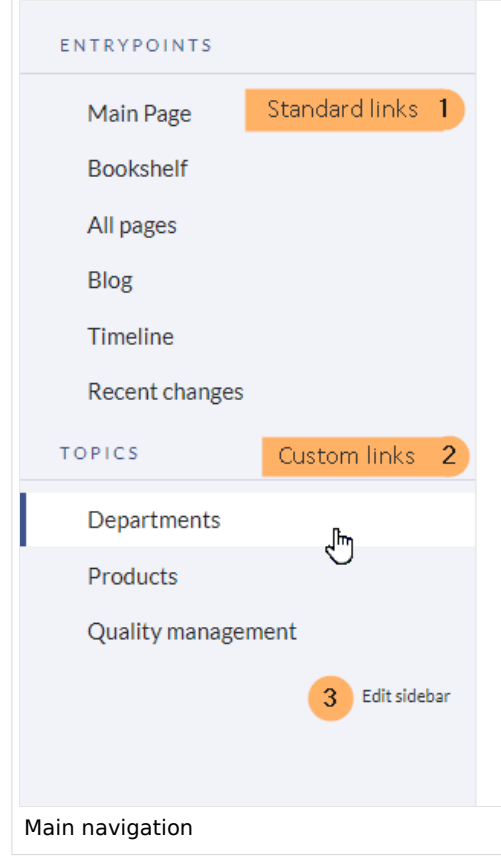

### <span id="page-6-1"></span>Adding links

### **To add new links:**

**Open** the page *MediaWiki:Sidebar* from the browser's address bar.

### **Change** to edit mode.

**Create** one or more navigation links (with or without section heading). The following example shows a link to the page "Company" with the label "Our company" and an external link to the BlueSpice website with the label "Website". The links are grouped together under the section heading "Quicklinks":

\*Quicklinks \*\*Company|Our company \*\*https//www.bluespice.com/de|Website

**Save** the page. The links are now shown in the main navigation.

**Note:** As soon as you have created at least one additional link, a direct edit link to the *MediaWiki: Sidebar* page is displayed when you move the mouse over such a link (see screenshot above).

Link labels may collide with system messages. If this is the case, simply append the HTML-code for an empty space to the description:

# <span id="page-7-1"></span>**BlueSpice**

**Manual:Extension/BlueSpiceCustomMenu**

\*\*Portal|Portal

## Deacivating standard links

The standard links can be deactivated in the [configuration manager](https://en.wiki.bluespice.com/wiki/Manual:Extension/BlueSpiceConfigManager). The following settings are available under *Feature > Skinning*:

BlueSpiceBookshelf: Show entrypoint "Bookshelf" BlueSpiceDiscovery: Show entrypoint "Mainpage" Show entrypoint "All pages" Show entrypoint "Recent changes" BlueSpiceSocial: Show entrypoint "Timeline" BlueSpiceSocialBlog: Show entrypoint "Blog"

## <span id="page-7-2"></span>Group-specific navigation

It is possible to show navigation elements for specific user groups only. Please note that the pipe symbol (|) between the page name and its label has to be escaped as  $\{\{\}\}\$  within this function. This syntax is defined in the extension [UserFunctions](https://en.wiki.bluespice.com/wiki/Reference:UserFunctions).

```
{{#ifingroup:sysop,widgeteditor |
*Test2 
**somepage{{!}}Some page
|}}
```
## <span id="page-7-3"></span>Additional customizations

[Display icons with navigation links](https://en.wiki.bluespice.com/wiki/Manual:Extension/BlueSpiceDiscovery/Main_navigation/Icons) [Multi-language navigation](https://en.wiki.bluespice.com/wiki/Manual:Extension/BlueSpiceDiscovery/Main_navigation/Language_support)

[Technical reference: BlueSpiceDiscovery](https://en.wiki.bluespice.com/wiki/Reference:BlueSpiceDiscovery)

# <span id="page-7-0"></span>**Difference between revisions of "Manual:Extension /BlueSpiceUserSidebar"**

**[Latest revision as of 15:00, 14 December 2021](#page-7-0) ([view source](#page-7-0))** [Ptechnik](https://en.wiki.bluespice.com/wiki/User:Ptechnik) ([talk](https://en.wiki.bluespice.com/w/index.php?title=User_talk:Ptechnik&action=view) | [contribs](https://en.wiki.bluespice.com/wiki/Special:Contributions/Ptechnik))

m (1 revision imported)

(No difference)

## Latest revision as of 15:00, 14 December 2021

The extension **UserSideBar** lets users create their personal sidebar navigation.

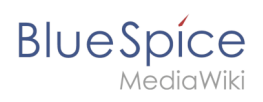

### Manual:Extension/BlueSpiceCustomMenu

# Contents

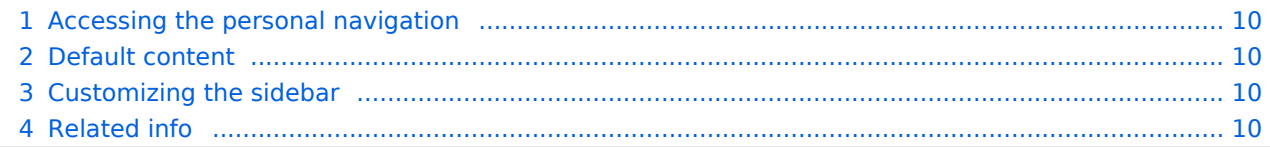

## <span id="page-9-1"></span>Accessing the personal navigation

[File:UserSidebar1a.png](https://en.wiki.bluespice.com/w/index.php?title=Special:Upload&wpDestFile=UserSidebar1a.png) Personal navigation

Every logged-in user has their own UserSidebar. It is located in the left navigation as the *Personal navigation* tab (clipboard icon).

## <span id="page-9-2"></span>Default content

Initially, for users who haven't customized their personal sidebar, the navigation shows the following widgets: Pages visited (widget PAGESVISITED)

My edits (widget YOUREDITS)

Watchlist (widget WATCHLIST)

These widgets can be removed individually when a user customizes the sidebar.

## <span id="page-9-3"></span>Customizing the sidebar

To customize the content of this sidebar, click on *Edit sidebar* at the bottom of the sidebar after hovering over any menu item. This opens the page *User:<username>/Sidebar*.

The syntax used to define the sidebar corresponds to the main MediaWiki sidebar (MediaWiki: Sidebar). Entries starting with a single star ("\*") are considered menu headings or sections while entries with two stars ("\*\*") are considered menu items.

\* My favourite pages \*\* [[Wiki\_Page1|Label]] \*\* [External\_Page2 Label]

The sidebar can contain multiple sections. Also, users can use widgets to display predefined lists of pages, as described above. Widgets should be inserted as sections (with one star), like:

```
* WATCHLIST
* My custom section
** [[Page1]]
...
```
Related info

<span id="page-9-4"></span>[Reference:BlueSpiceUserSidebar](https://en.wiki.bluespice.com/wiki/Reference:BlueSpiceUserSidebar)

[Technical reference: BlueSpiceUserSidebar](https://en.wiki.bluespice.com/wiki/Reference:BlueSpiceUserSidebar)

# <span id="page-9-0"></span>**Difference between revisions of "Reference: BlueSpiceCustomMenu"**

**[Latest revision as of 16:00, 5 August 2022](#page-9-0) [\(view source](#page-9-0))** [Margit.link-rodrigue](#page-11-0) ([talk](https://en.wiki.bluespice.com/w/index.php?title=User_talk:Margit.link-rodrigue&action=view) | [contribs](https://en.wiki.bluespice.com/wiki/Special:Contributions/Margit.link-rodrigue))

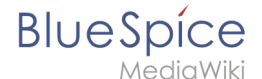

(No difference)

### Latest revision as of 16:00, 5 August 2022

## **Extension\: BlueSpiceCustomMenu**

### [all extensions](https://en.wiki.bluespice.com/wiki/Category:Extension)

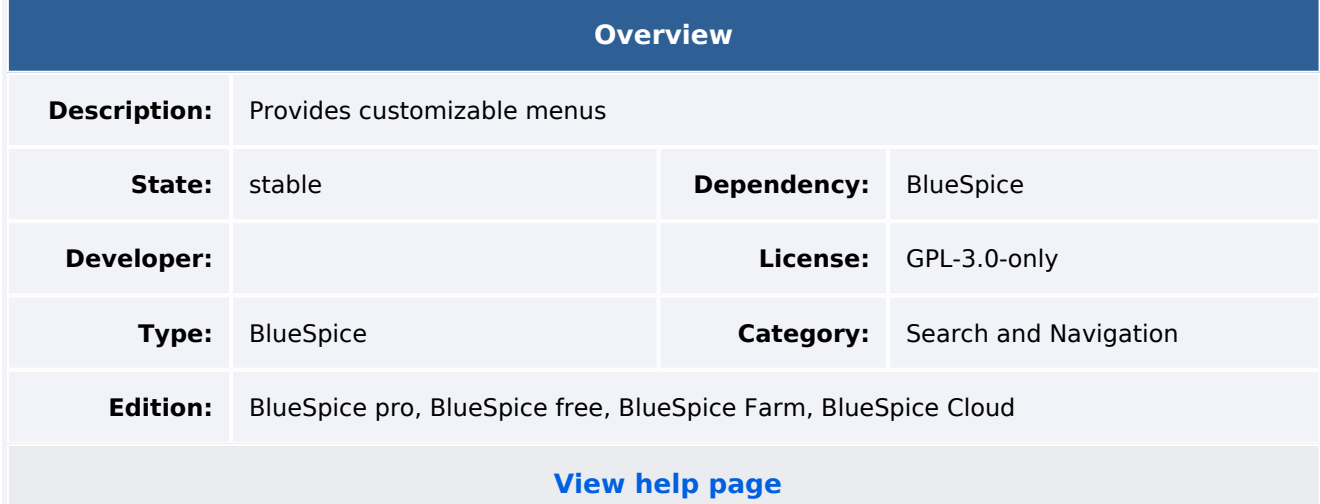

### Features

**CustomMenu** is a menu with configurable items. It appears as collapsible menu above the top navigation bar. The HTML output is an unordered list. Menu items can be modified by editing the page MediaWiki:CustomMenu/Header .

Syntax:

target page {{!}} label

### **Example:**

```
 * Hello World
```
- \*\* Intranet {{!}} Our Intranet
- \*\* https://en.demo.bluespice.com {{!}} Demo

*BlueSpiceCustomMenu* will be hidden on mobile devices. The width is restricted to the content width. It is limited to one line.

### Technical Information

This information applies to BlueSpice 4. Technical details for BlueSpice Cloud can differ in some cases.

### **Requirements**

MediaWiki: 1.35.0 BlueSpiceFoundation: 4.0

### **Integrates into**

BlueSpiceCustomMenu

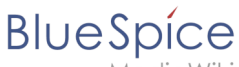

*AediaWiki* 

### **Manual:Extension/BlueSpiceCustomMenu**

# **Special pages**

## **Configuration**

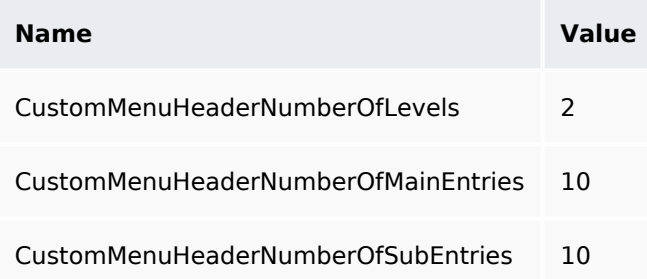

### **Hooks**

[ArticleDeleteComplete](https://www.mediawiki.org/wiki/Manual:Hooks/ArticleDeleteComplete) [ChameleonSkinTemplateOutputPageBeforeExec](https://www.mediawiki.org/wiki/Manual:Hooks/ChameleonSkinTemplateOutputPageBeforeExec) [EditFormPreloadText](https://www.mediawiki.org/wiki/Manual:Hooks/EditFormPreloadText) [LoadExtensionSchemaUpdates](https://www.mediawiki.org/wiki/Manual:Hooks/LoadExtensionSchemaUpdates) [MWStakeCommonUIRegisterSkinSlotComponents](https://www.mediawiki.org/wiki/Manual:Hooks/MWStakeCommonUIRegisterSkinSlotComponents) [OutputPageBodyAttributes](https://www.mediawiki.org/wiki/Manual:Hooks/OutputPageBodyAttributes) [PageMoveComplete](https://www.mediawiki.org/wiki/Manual:Hooks/PageMoveComplete) [PageSaveComplete](https://www.mediawiki.org/wiki/Manual:Hooks/PageSaveComplete)

## Accessibility

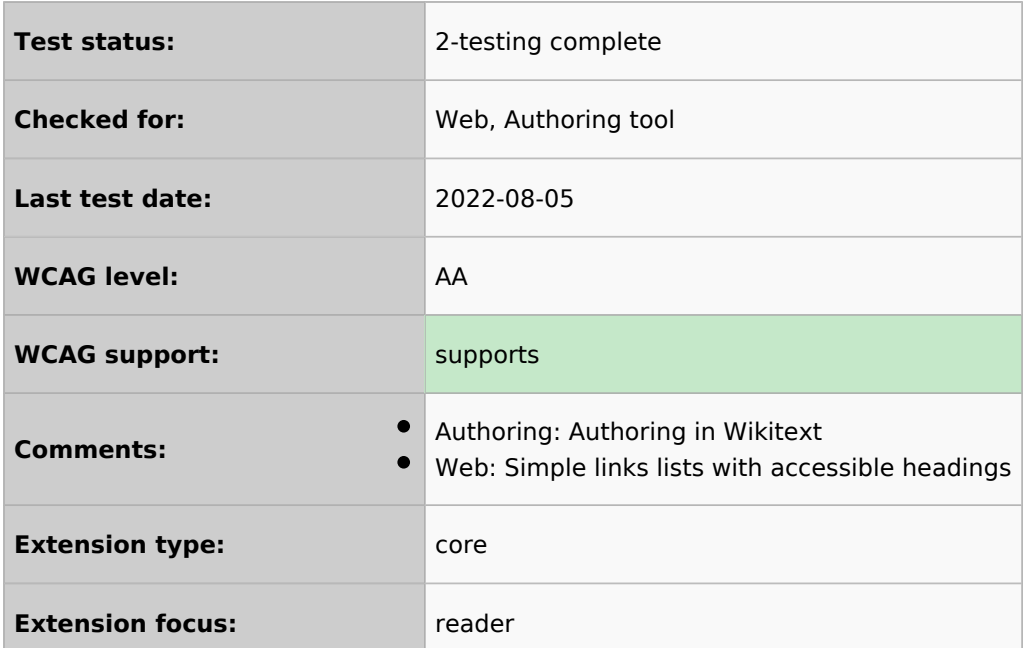

# <span id="page-11-0"></span>**Difference between revisions of "User:Margit.link-rodrigue"**

**[Latest revision as of 15:36, 3 December 2021](#page-11-0) [\(view source\)](#page-11-0)** [Margit.link-rodrigue](#page-11-0) ([talk](https://en.wiki.bluespice.com/w/index.php?title=User_talk:Margit.link-rodrigue&action=view) | [contribs](https://en.wiki.bluespice.com/wiki/Special:Contributions/Margit.link-rodrigue)) (create user page)

(No difference)

## Latest revision as of 15:36, 3 December 2021